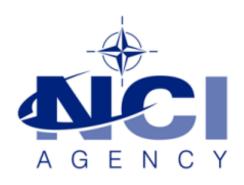

# SERVICE SUPPORT AND BUSINESS APPLICATIONS SERVICE LINE LOGISTICS APPLICATION SERVICES

# How to solve EVEWEB's "Internal Server Issue" On Windows Server 2012

## Table of contents

| Document Change Log | 2 |
|---------------------|---|
| General             |   |
| Procedure           |   |

| Document Change Log |                      |             |                |  |
|---------------------|----------------------|-------------|----------------|--|
| Version             | Comments             | Date        | Author         |  |
| 1.0                 | Creation of document | 23-OCT-2016 | Simon MAUNOURY |  |

#### **General**

This documents explains how to configure features on a Windows Server 2012 R2 server, in order to solve the issue of EVEWEB having an 'HTTP 500 — Internal Server Error" after the installation and configuration is over.

This is applicable to any version since EVEWEB 6.2.2.

### **Procedure**

First, on the Server Manager, go to the functionality called 'Add roles and features'.

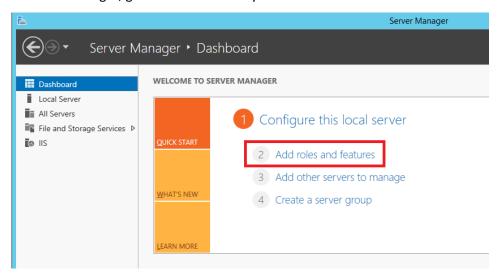

Then click 'Next' to Installation Type. Click on 'Next' again to reach the 'Server Selection' window.

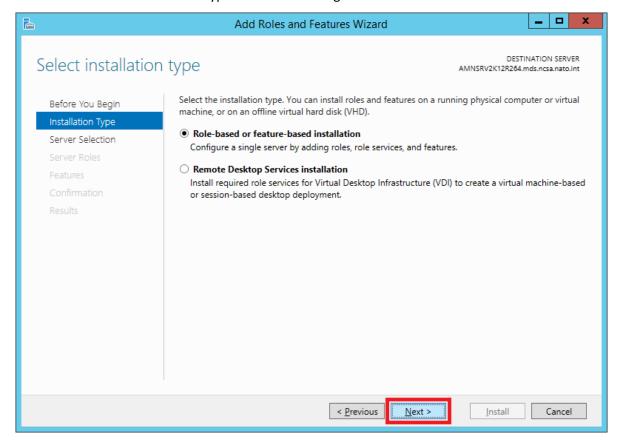

Then, after checking your server, click on 'Next'.

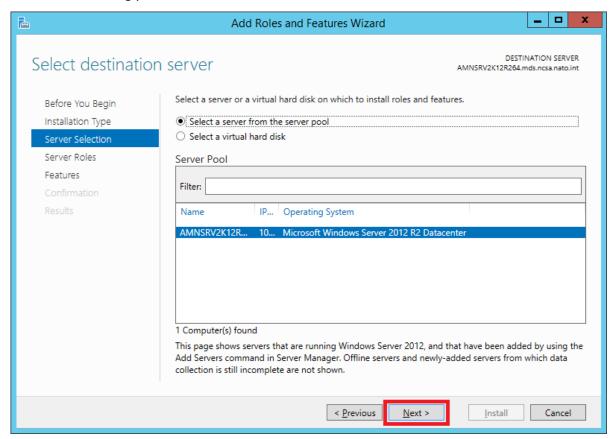

In 'Server Roles', go to 'Web Server (IIS)' node and select the following features:

- ASP
- ASP .NET 3.5
- ASP .NET 4.5
- ISAPI Extensions
- ISAPI Filters

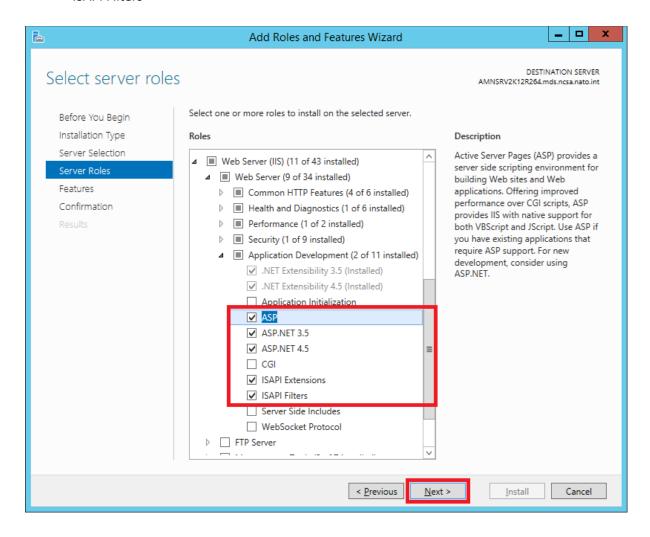

Then click on 'Next', and again 'Next' in the 'Features' window.

Click 'Install' now on the 'Confirmation' windows, and wait for the 'Results' windows to confirm the installation of the features.

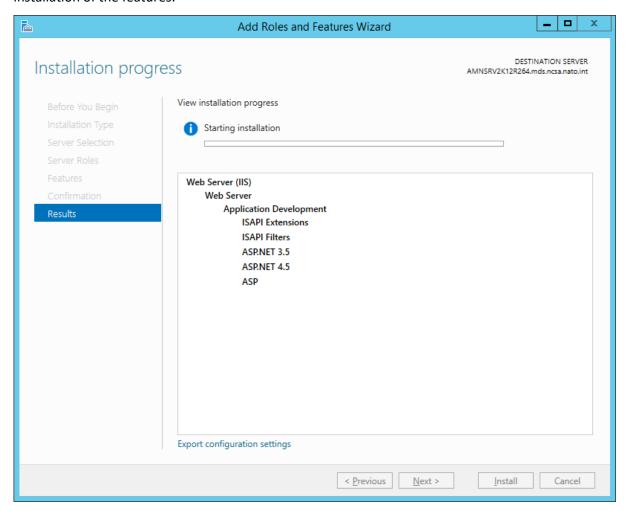

Browse again <a href="https://localhost/EVE/">https://localhost/EVE/</a> to confirm that the issue is now resolved.